## نحوه ايجاد گزارش در کنسول Kaspersky :

## براي اينكار بر روي Server Administration كليك نماييد ودر تب Report گزينه a Create template report را انتخاب نماييد و بعد از تعيين نام نوع گزارش را انتخاب نماييد.

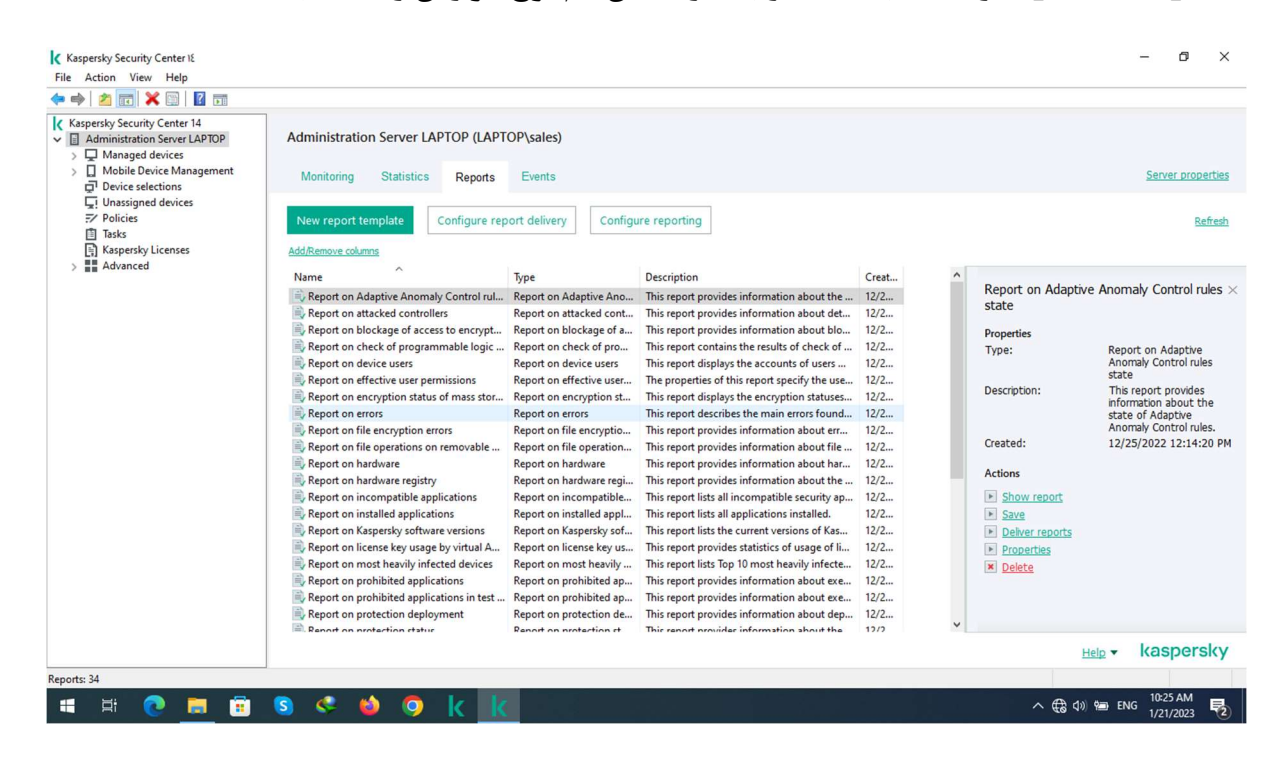

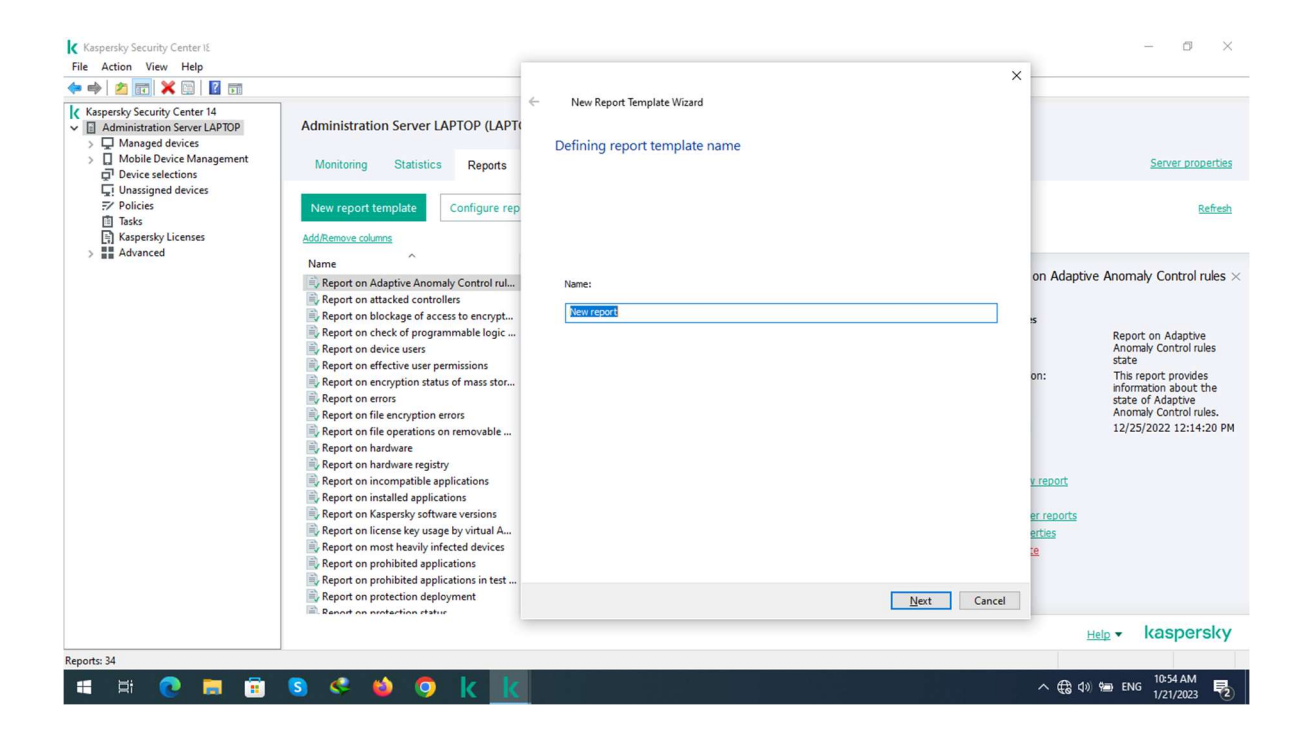

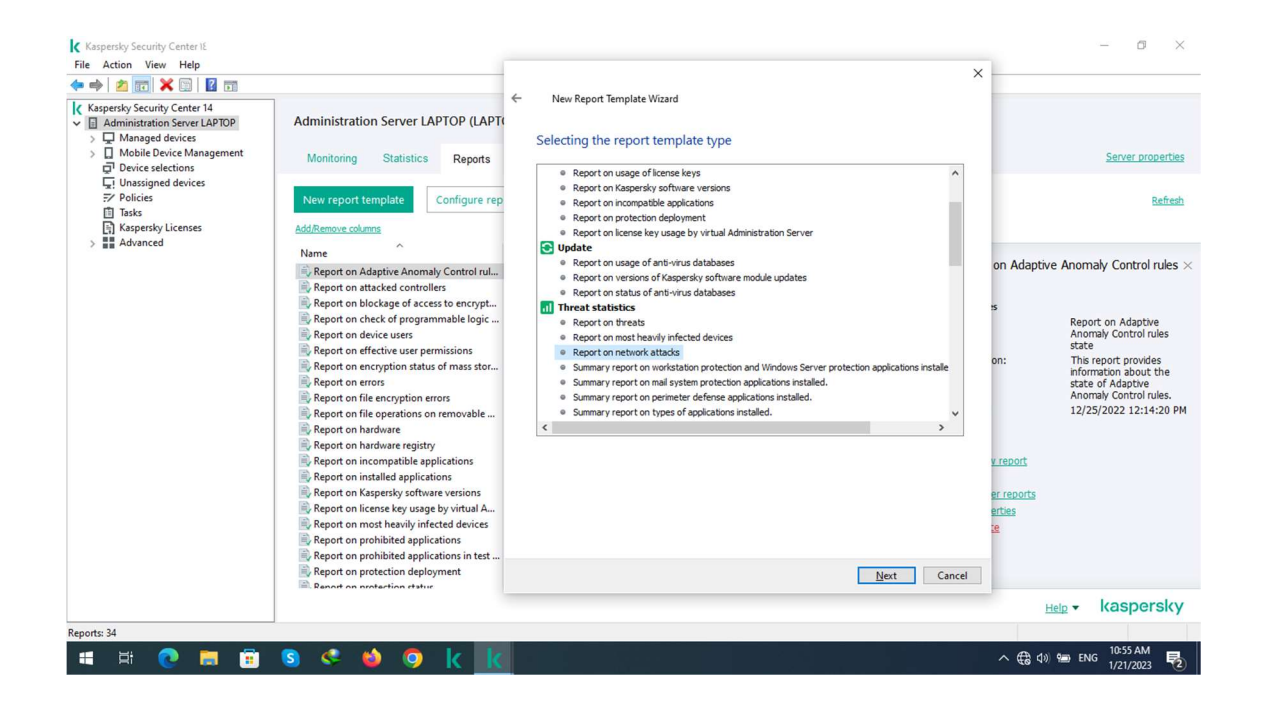

در اين مرحله مي توانيد يك محدوده ي زماني براي گرفتن گزارش تهيه نماييد، به عنوان مثال 30 روز گذشته.

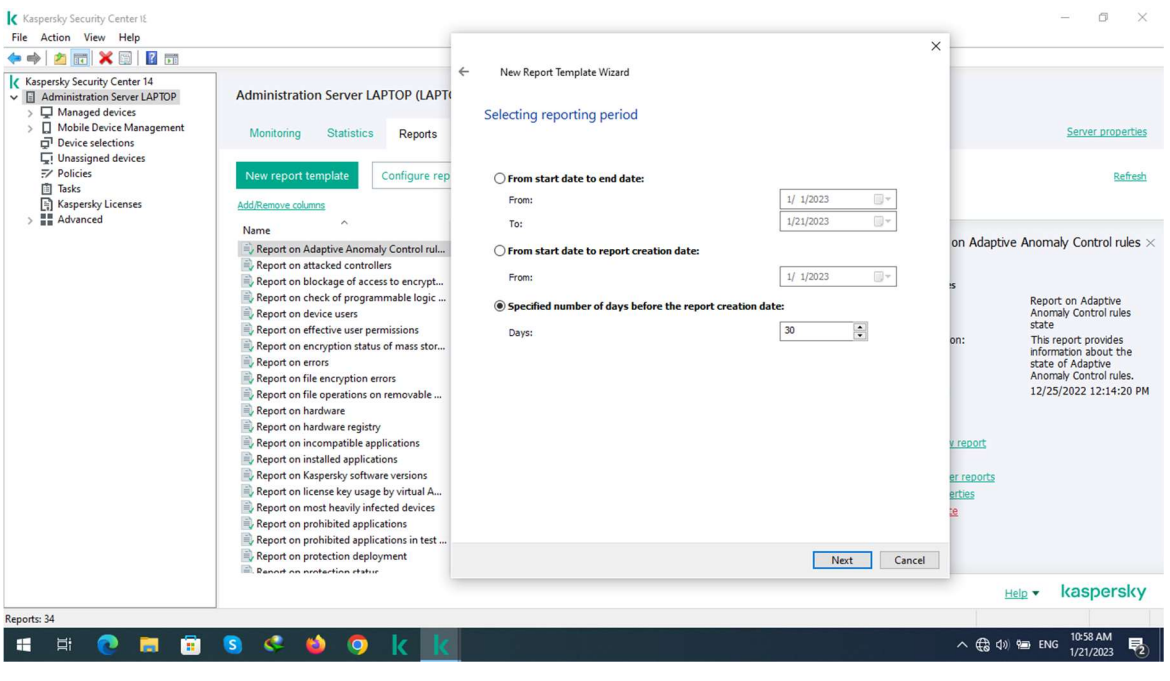

در اين پنجره مي توانيد اين گزارش را براي گروه خاصي از سيستم ها ايجاد كنيد.

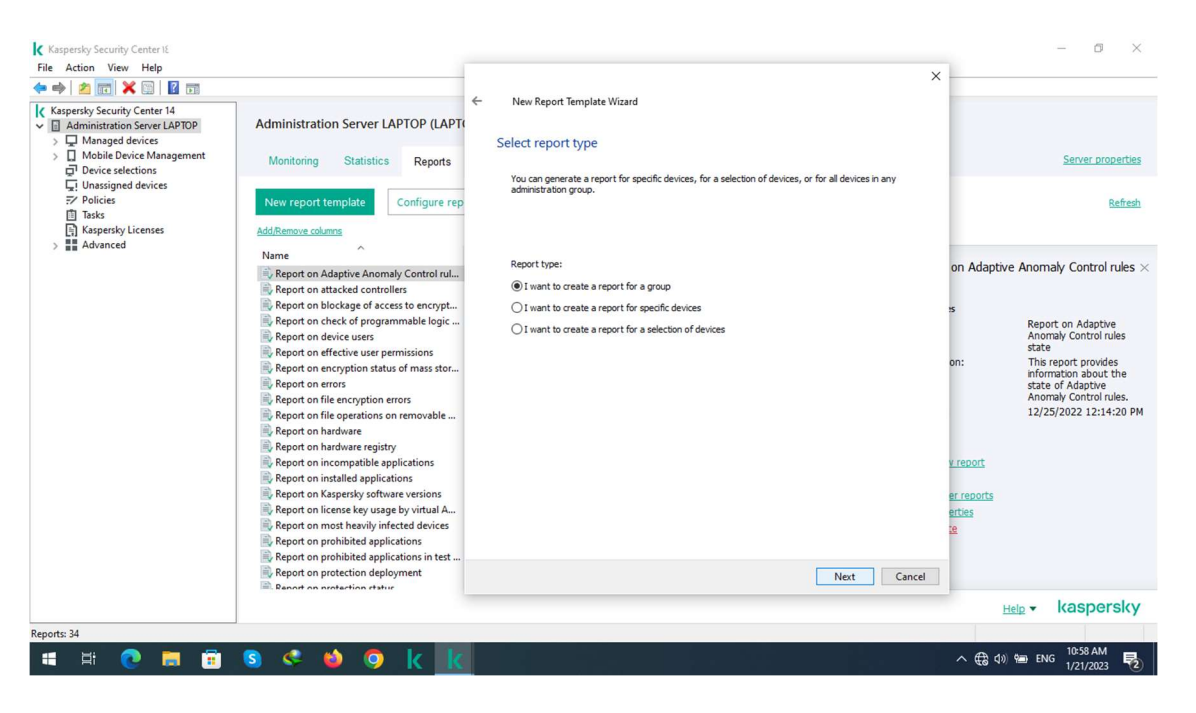

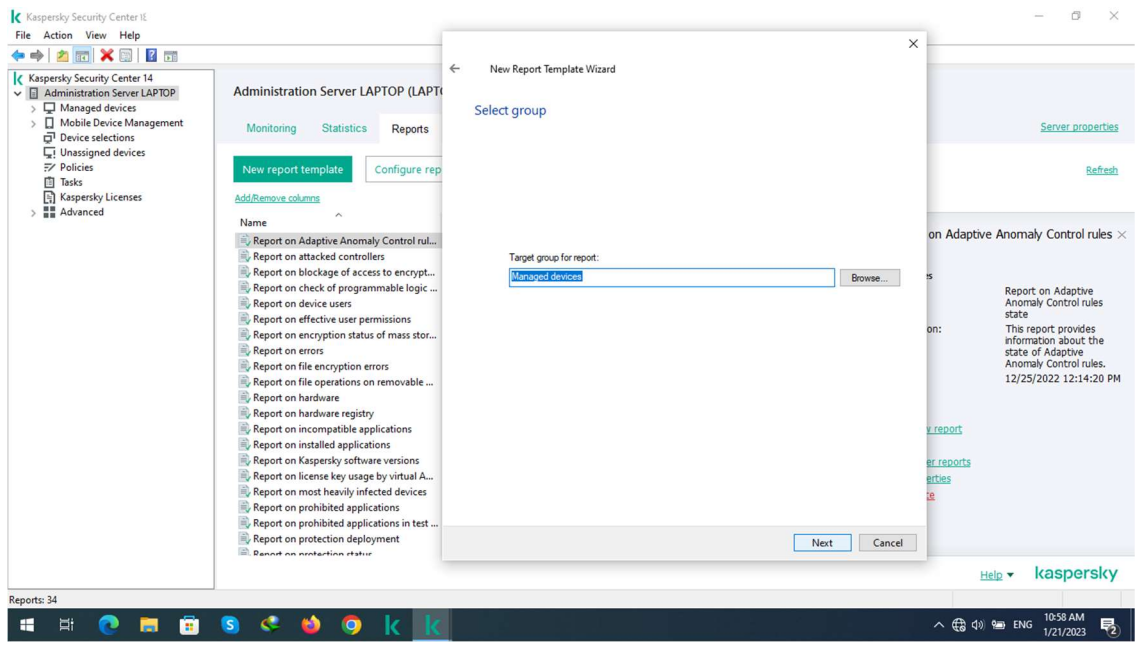

همان طور كه مشاهده مي كنيد گزارش ساخته شده در ليست Report ها اضافه شده است.

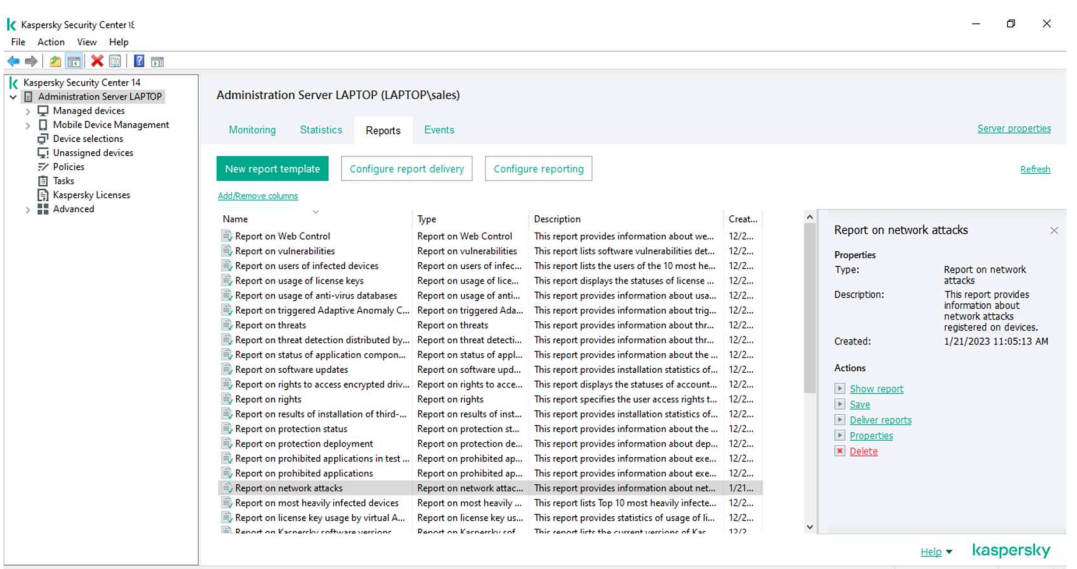

Reports: 35